# 1. Jak propojit digitální zařízení?

Autor: Eduard Hlávka

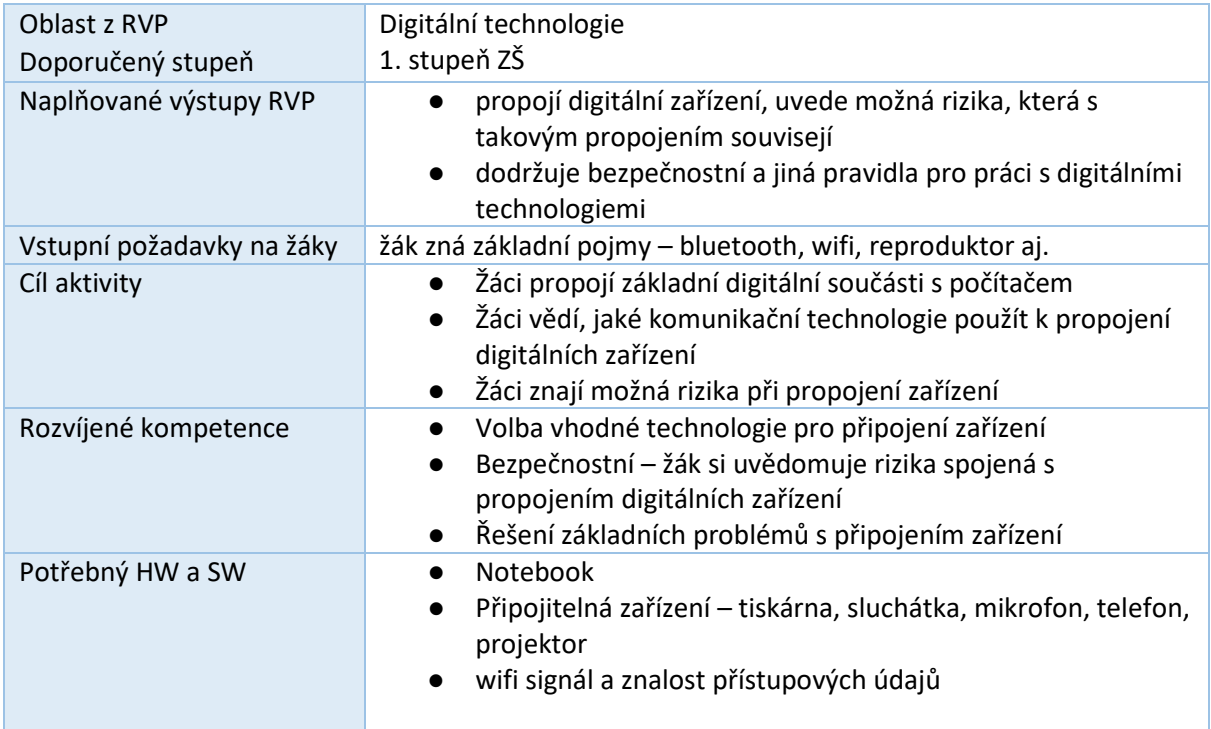

## *Příprava na výuku*

Učitel si předem připraví všechna zařízení - např. sluchátka, mikrofon, mobilní telefon, tiskárnu, monitor, bezdrátové reproduktory, tablet. Překontroluje pokrytí wifi signálem. Připraví vhodné kabely – USB, HDMI, UTP aj.

Příprava a tisk obrázků viz níže – dostatečné množství.

## *Průběh výuky*

*(frontální výuka)* Opakování základních pojmů.

Teoretický výklad

- vysvětlení obrázkových piktogramů.
- důvod proč je vůbec dobré propojovat různá digitální zařízení (internet).
- možné technologie propojení, výhody, nevýhody jednotlivých technologií (dosah, rychlost, drát vs bezdrát...).
- Rozdělení technologií:

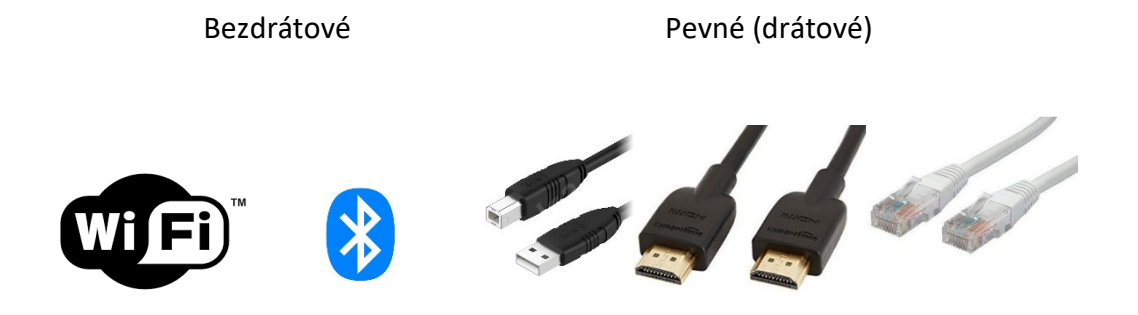

#### **Praktická ukázka**

Ukázka propojení zařízení - notebook - tiskárna, bezdrátový reproduktor, internet, mobilní telefon. Různé obměny s telefonem.

*(samostatná práce – teorie)*

Každému žákovi nastříháme vytisknuté obrázky:

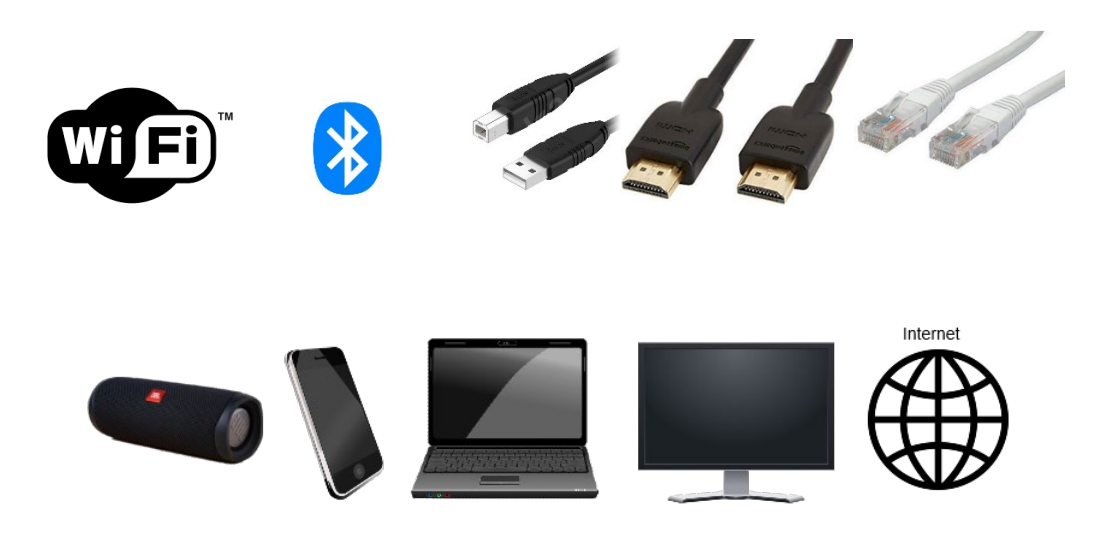

Učitel zadává úkoly např.: Jak propojit notebook s tiskárnou, jak propojit mobil s reproduktorem atd.

Žáci skládají jednotlivé obrázky na lavici.

Místo tištěných obrázků mohou žáci přesouvat obrázky ve svém počítači, např. v aplikaci Google Jamboard. Jedná se o prostředí Google, žáci musí mít vytvořené účty. Lze též využít sdílenou tabuli a pracovat na jedné tabuli společně. Nutné předem připravit.

#### **Rizika spojená s propojením zařízení:**

- hardwarové poškození jednotlivých zařízení – při samotném propojování jednotlivých zařízení (výboje, proudové špičky, aj.), pozor na poškozené kabely, nekvalitní kabely, různé adaptéry, tekutiny, při manipulaci hrozí pád zařízení.

- zneužití a únik dat – při propojení zařízení do internetu nebo mezi sebou, může dojít k automatické synchronizaci. Ví uživatel, co se synchronizuje? Ví kam se data synchronizují? Zná přístupové údaje k synchronizovaným datům?

Učitel vysvětlí žákům.

## **Praktické cvičení**

*(skupinová práce – veškerá zařízení jsou odpojena od elektrické sítě)*

## Rozdělení žáků do skupin (3 až 4 skupiny)

Dle technických možností školy, každá skupina obdrží digitální zařízení a různé kabely. Dle pokynů učitele provede skupina propojení jednotlivých zařízení. Skupiny se prostřídají. Učitel prochází mezi skupinami, zodpovídá otázky, kontroluje výsledky práce.

## *Organizace práce*

- 1. Frontální výuka vysvětlení, praktické předvedení učitelem
- 2. Samostatná práce žáků využití obrázků
- 3. Skupinová práce praktický nácvik

## *Na co si dát pozor*

- veškerá zařízení odpojená od elektrické sítě
- učitel si předem vyzkouší propojení
- Apple používá jiný typ kabelu a svoje specifické konektory. Bezdrátové propojení má své specifika – nelze například přeposílat soubory přes bluetooth, propojení zařízení Apple se zařízením jiné značky nutno předem vyzkoušet, někdy nemusí fungovat.
- po samotném hardwarovém propojení někdy potřeba nastavit i software

# *Alternativní řešení*

- místo kartiček lze využít interaktivní tabuli nebo každý žák s obrázky pracuje na svém počítači.
- lze propojit další různá zařízení dataprojektor, herní konzole, scanner aj.
- lze ukázat propojení Apple zařízení
- úvodní frontální výklad lze zpestřit kvízem

## *Zdroje:*

- *Soubor:WiFi Logo.svg - Wikimedia Commons.* [online]. Dostupné z: [https://commons.wikimedia.org/wiki/File:WiFi\\_Logo.svg#/media/File:WiFi\\_Logo.svg](https://commons.wikimedia.org/wiki/File:WiFi_Logo.svg#/media/File:WiFi_Logo.svg)
- *Soubor:Bluetooth.svg – Wikipedie.* [online]. Dostupné z: <https://cs.m.wikipedia.org/wiki/Soubor:Bluetooth.svg>
- *Soubor:USB.jpg – Alza.cz.* [online]. Dostupné z: <https://cdn.alza.cz/ImgW.ashx?fd=f4&cd=APWCB020d&i=1.jpg>
- *Soubor:DHMI.jpg – Media-Amazon.com* [online]. Dostupné z: [https://m.media](https://m.media-amazon.com/images/I/71pFDaZU8lL._AC_SL1500_.jpg)[amazon.com/images/I/71pFDaZU8lL.\\_AC\\_SL1500\\_.jp](https://m.media-amazon.com/images/I/71pFDaZU8lL._AC_SL1500_.jpg)g
- *Soubor:UTP.jpg - Opravdový elektrospecialista | DATART* [online]. Dostupné z: [https://www.datart.cz/foto/800/5/8/1/product\\_3391185.jpg](https://www.datart.cz/foto/800/5/8/1/product_3391185.jpg)
- *Soubor:JBL.jpg* [online]. Dostupné z: [https://cdn.myshoptet.com/usr/www.diskontni](https://cdn.myshoptet.com/usr/www.diskontni-nakupy.cz/user/shop/big/27024-3_prenosny-reproduktor-jbl-flip-5-cerny.jpg?6299cc88)[nakupy.cz/user/shop/big/27024](https://cdn.myshoptet.com/usr/www.diskontni-nakupy.cz/user/shop/big/27024-3_prenosny-reproduktor-jbl-flip-5-cerny.jpg?6299cc88)-3\_prenosny-reproduktor-jbl-flip-5-cerny.jpg?6299cc88
- *Soubor:Telefon - PNG images | 100 000+ Free PNG images* [online]. Copyright ©D0 [cit. 18.10.2022]. Dostupné
- z: [https://pngimg.com/uploads/smartphone/smartphone\\_PNG8534.png](https://pngimg.com/uploads/smartphone/smartphone_PNG8534.png) • *Soubor:Notebook* [online]. Dostupné z:
- [https://media1.surpanblog.cz/images/\\_tmb/media1:58aed3680dc40.png/HP%20Probook%2](https://media1.surpanblog.cz/images/_tmb/media1:58aed3680dc40.png/HP%20Probook%20650.png) [0650.png](https://media1.surpanblog.cz/images/_tmb/media1:58aed3680dc40.png/HP%20Probook%20650.png)
- *Soubor:Monitor - Royalty-free vector clip art, svg files and graphics | Public domain vectors*  [online]. Dostupné z: [https://publicdomainvectors.org/photos/molumen\\_LCD\\_Monitor.png](https://publicdomainvectors.org/photos/molumen_LCD_Monitor.png)
- *Soubor:Internet - Free Stock Images of Clipart & Graphics*|*Illustoon* [online]. Dostupné z: <https://illustoon.com/photo/7802.png>